### Using Your Gmail Account

### Home Page

The home page is the first page that you see when you access the internet. In the Libraries the Home Page looks something like this.

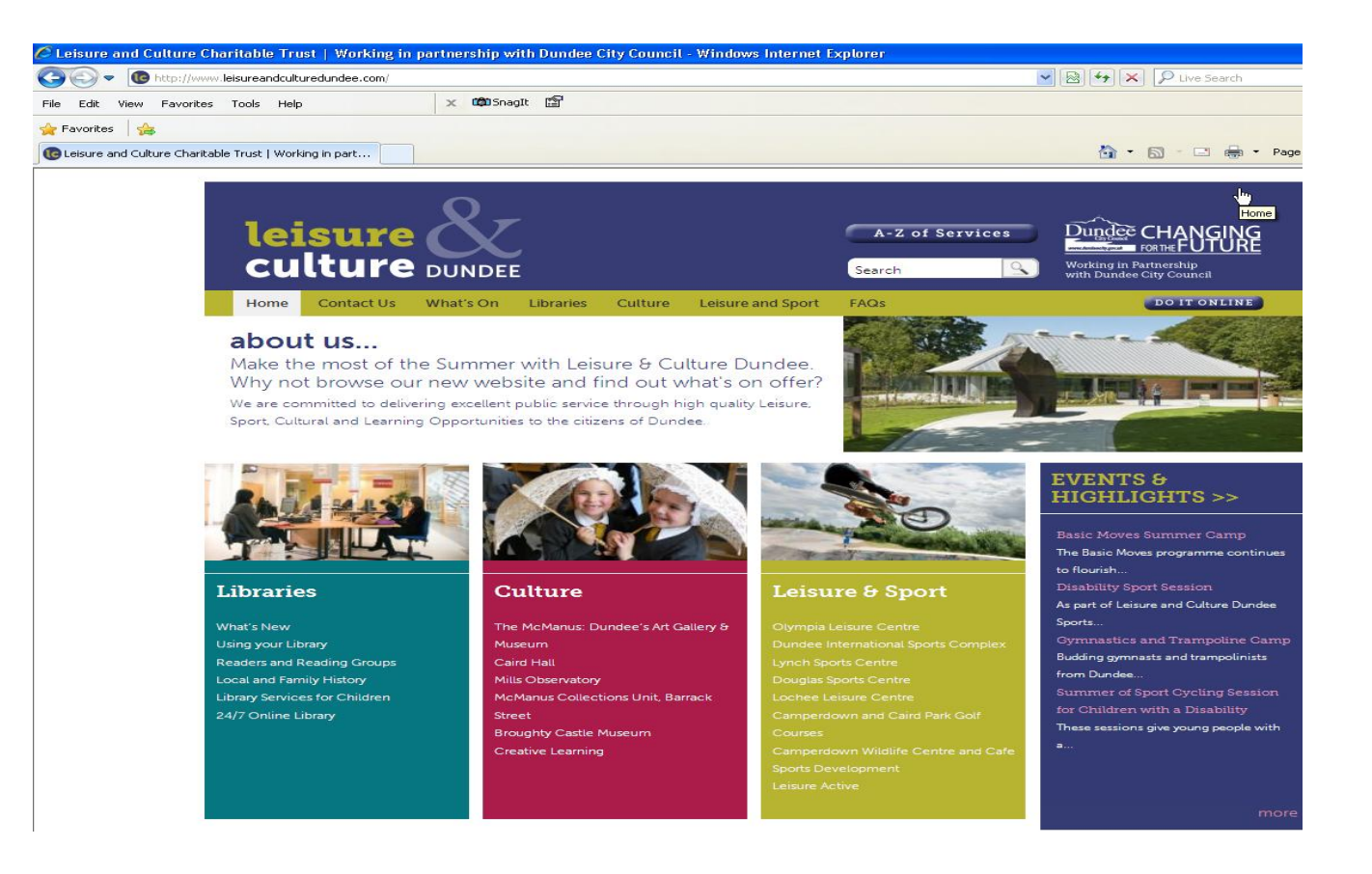

### Search Engine

To access a search engine click here with your mouse and type the following

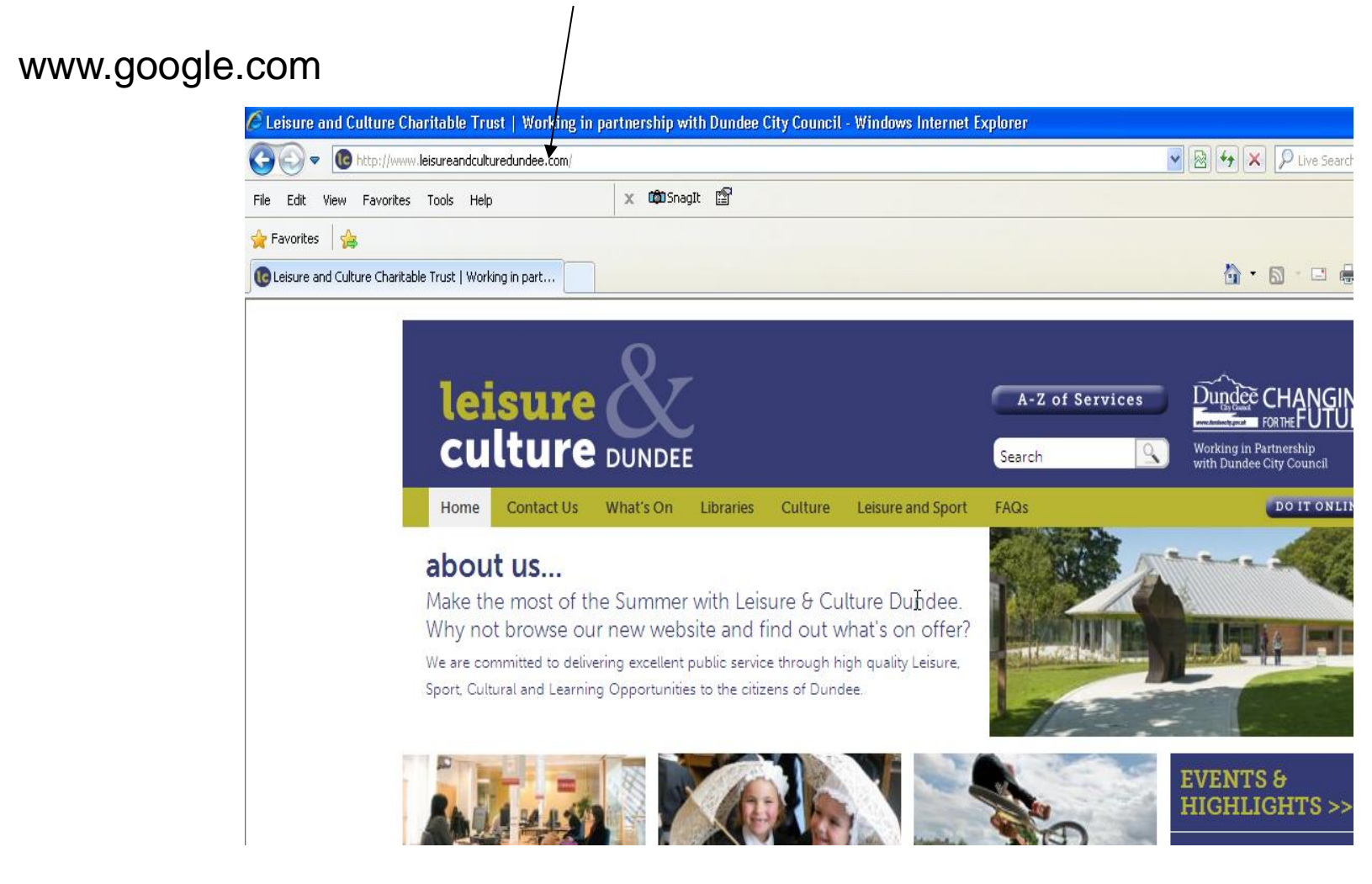

### Google Home Page

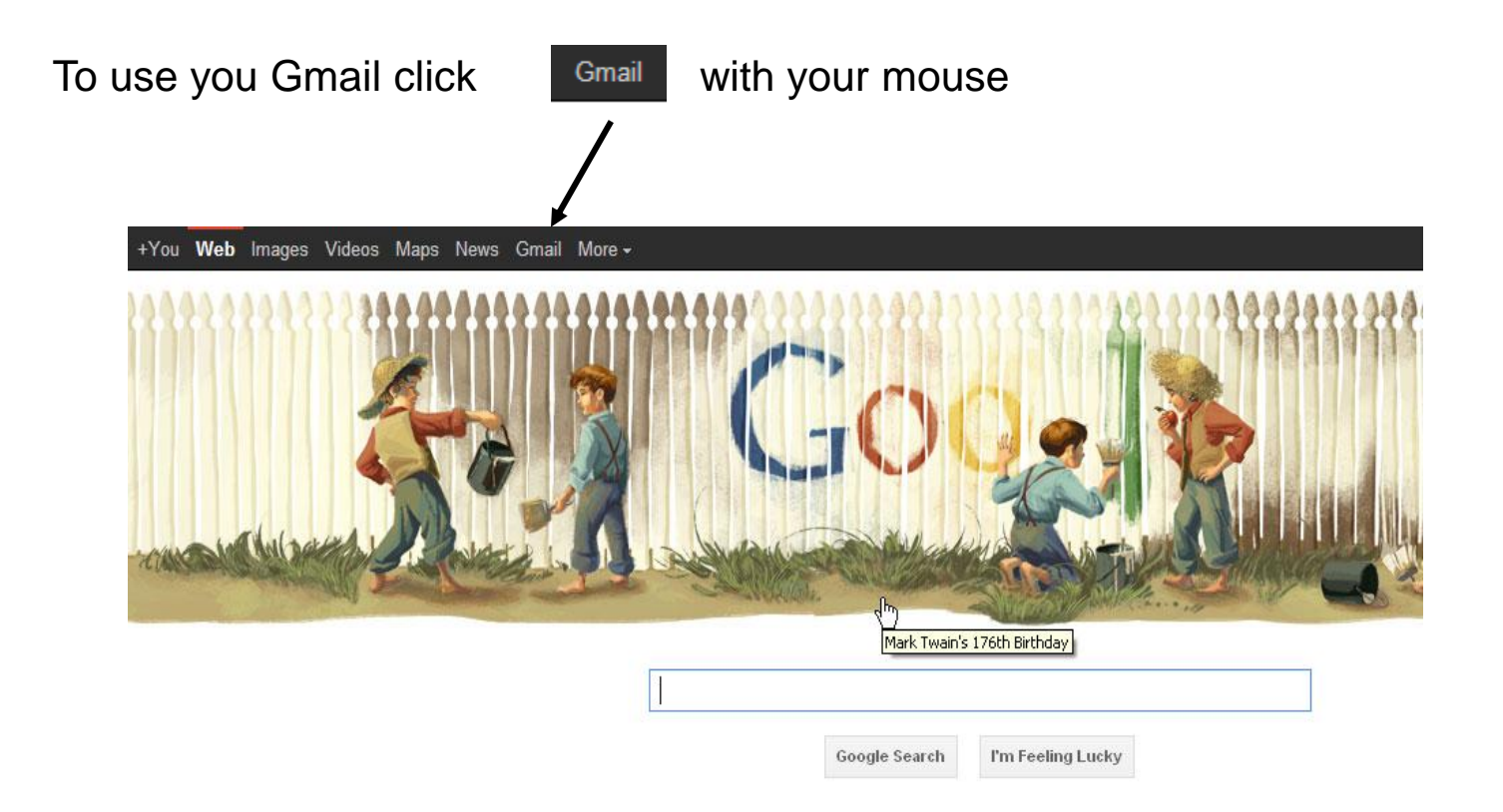

## Log into Your Gmail

### 1. Click on the sign in box and enter your email address

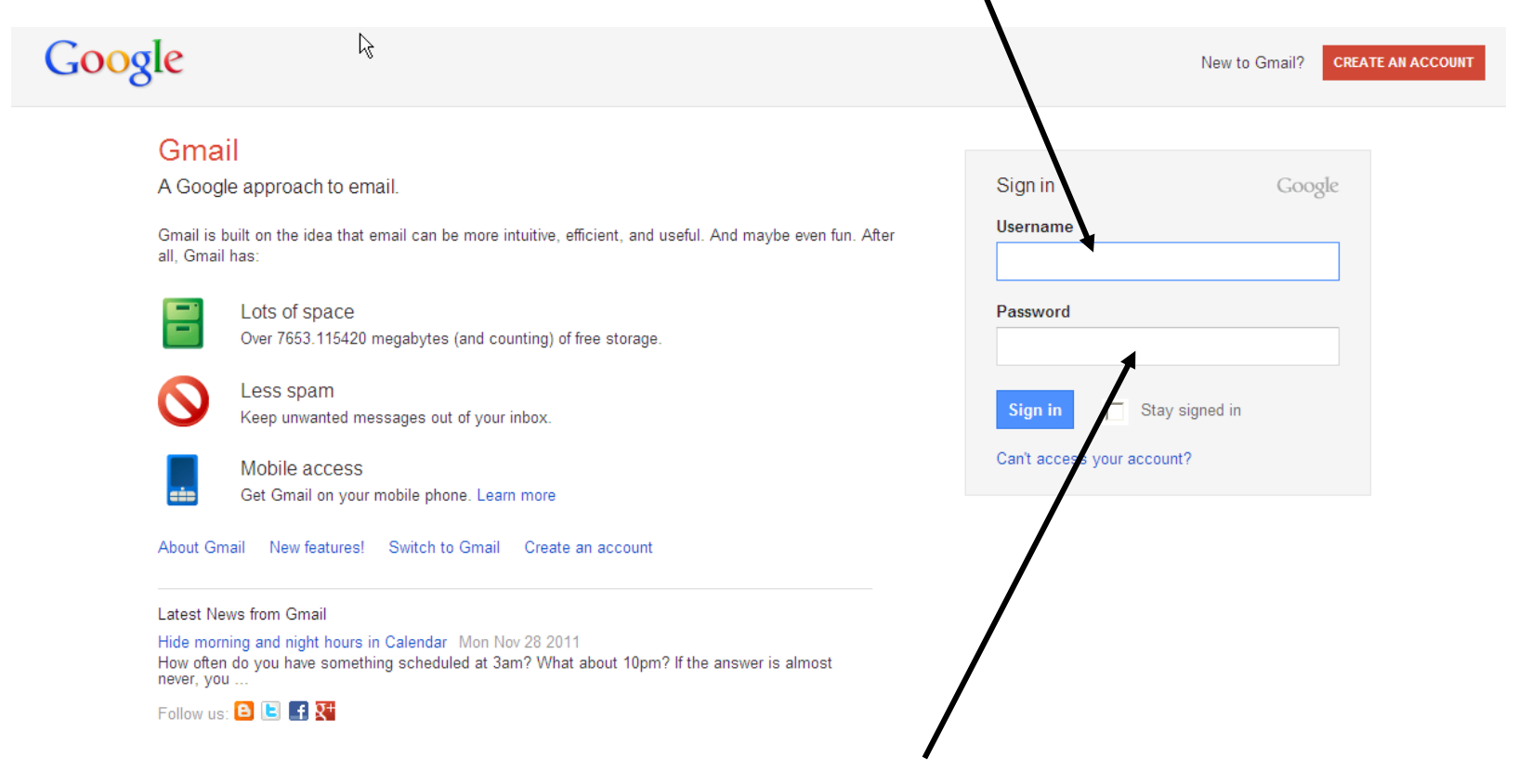

2. Now click in the password box and enter your password you will not see the letters so be very careful

### Reading an Email

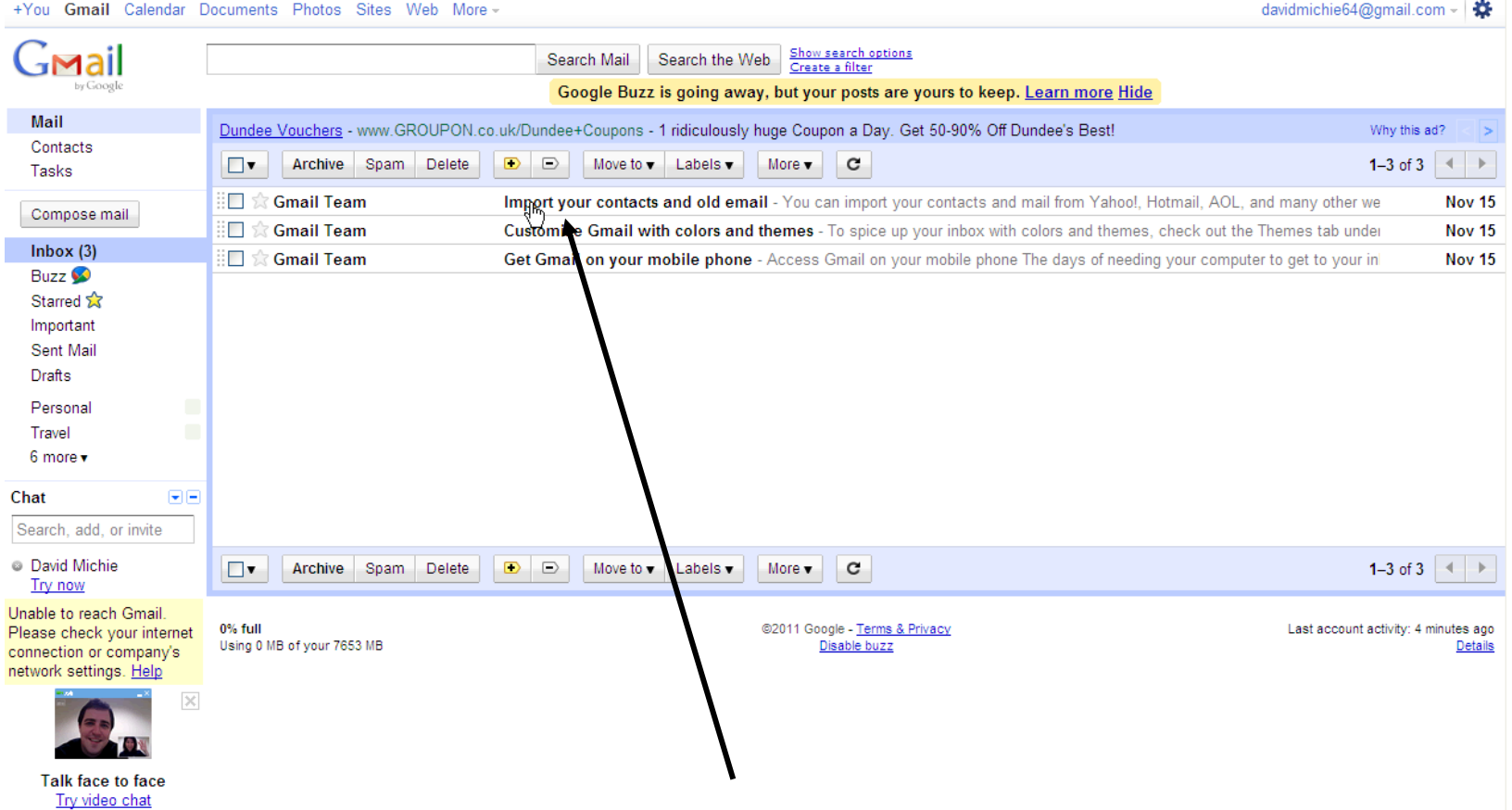

To read an email from someone you know click on one of the emails in your inbox here.

### Email Options When you are finished with your email you can either  $\sqrt{\frac{1}{10}}$  pelete it  $G$ mail <u>Show search options</u> Search Mail Search Create a filter Thousands of online account acked every day. Enable 2-step verification to protect your account. Learn **Mail** Dundee Vouchers - www.GROUPON.co.ul +Coupons - 1 ridiculously huge Coupon a Day. Get 50-90% Off Dundee's Best! Contacts  $\leftarrow$ Archive Spam Delete  $\mathbf{D}$ Move to  $\bullet$  Labels  $\bullet$ More v Tasks ド Compose mail Import your contacts and old email  $\text{Inbox } |X|$ 命 (甲  $lnbox(2)$ Gmail Team mail-noreply@google.com to me show details Nov 15 Seply Buzz  $\bullet$ You can import your contacts and mail from Yahoo!, Hotmail, AOI Starred & importing your mail for the next 30 days. Important Sent Mail Import contacts and mail »  $\rightarrow$  Forward **Drafts** You also have a We know it can be a pain to switch email acce ints, and we hope this makes the transition to Gmail a bit easier. Personal button but be very careful Travel - The Gmail Team how you use this as 6 more v Please note that importing is not a you're using Internet Explorer 6.0. To take advantage of the latest Gmail features, please <u>upgrade to a fully supported browser</u> some people treat emails Chat  $\left| \frac{1}{2} \right|$ that have been forwarded as Search, add, or invite Reply Prorward rubbish and don't read them<sup>®</sup> David Michie Try now Jnable to reach Gmail Please check your internet connection or company's Or you can  $\mathbf{P}^{\text{Keply}}$  to the person who sent you the email

### Sending a New Email

+You Gmail Calendar Documents Photos Sites Web More -

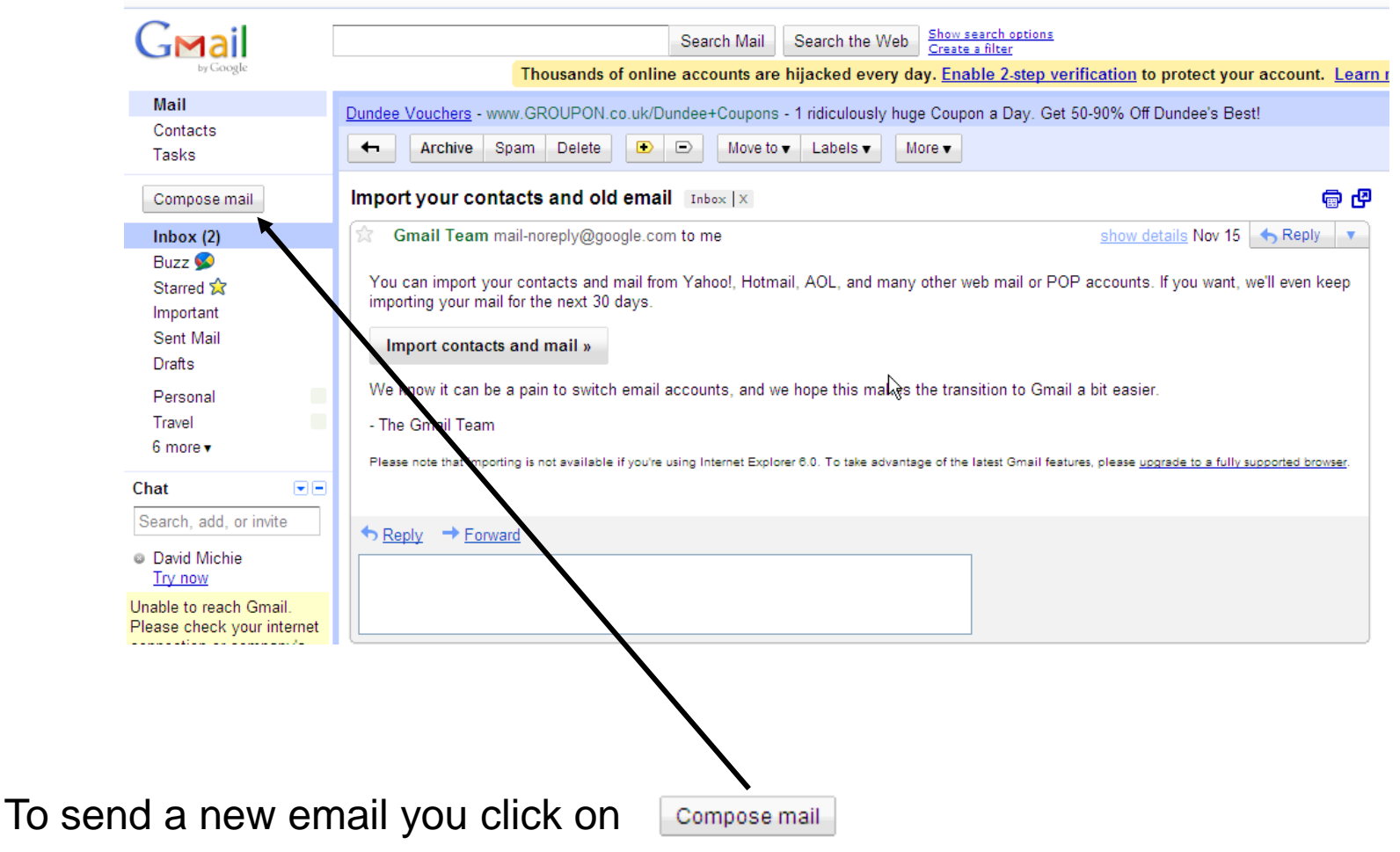

## Filling in the Details

### 1. You need to put the persons address that you want the email to go in the TO box

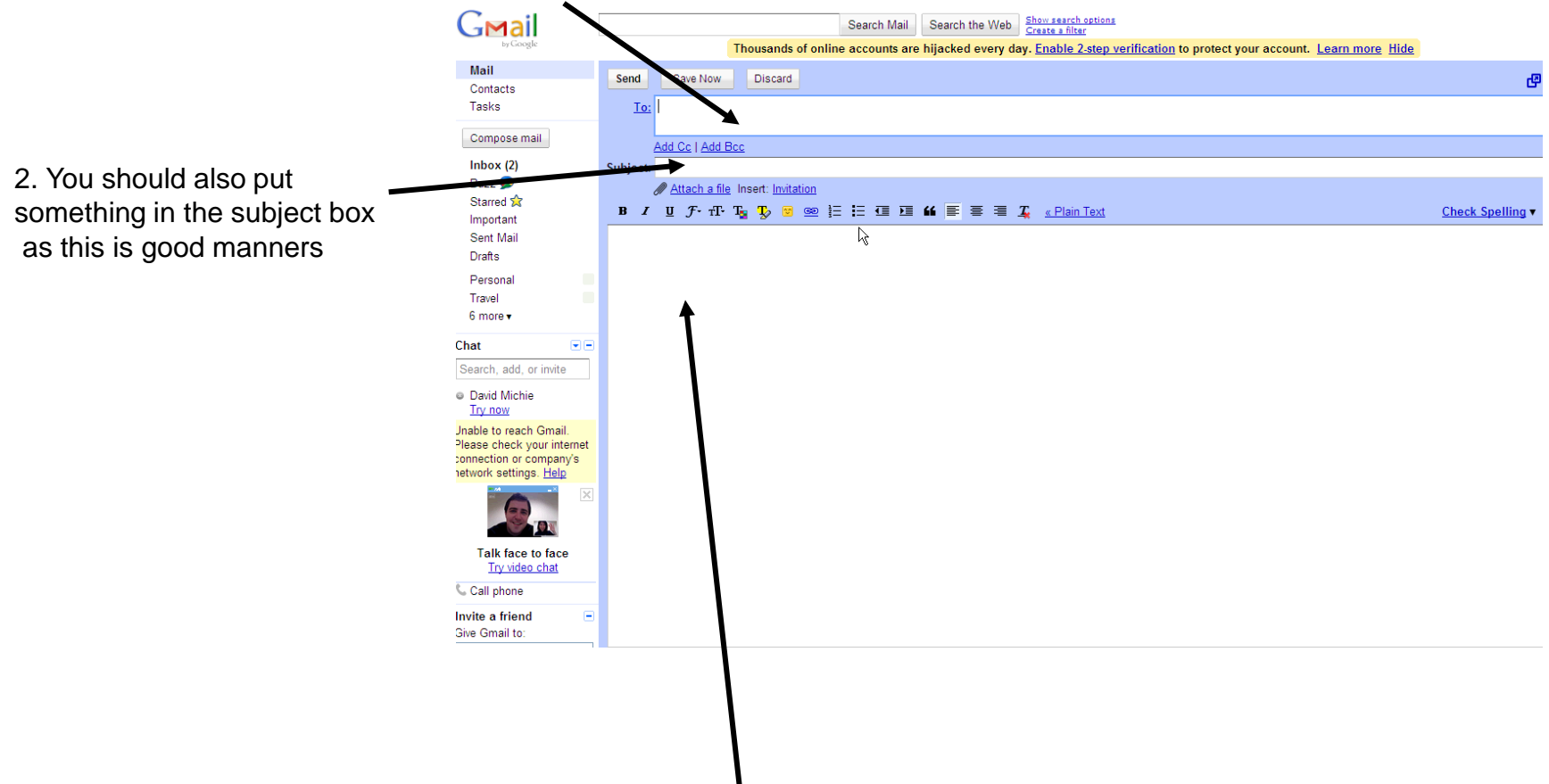

3. Now you are ready to write your message by clicking here with your mouse

## Sending

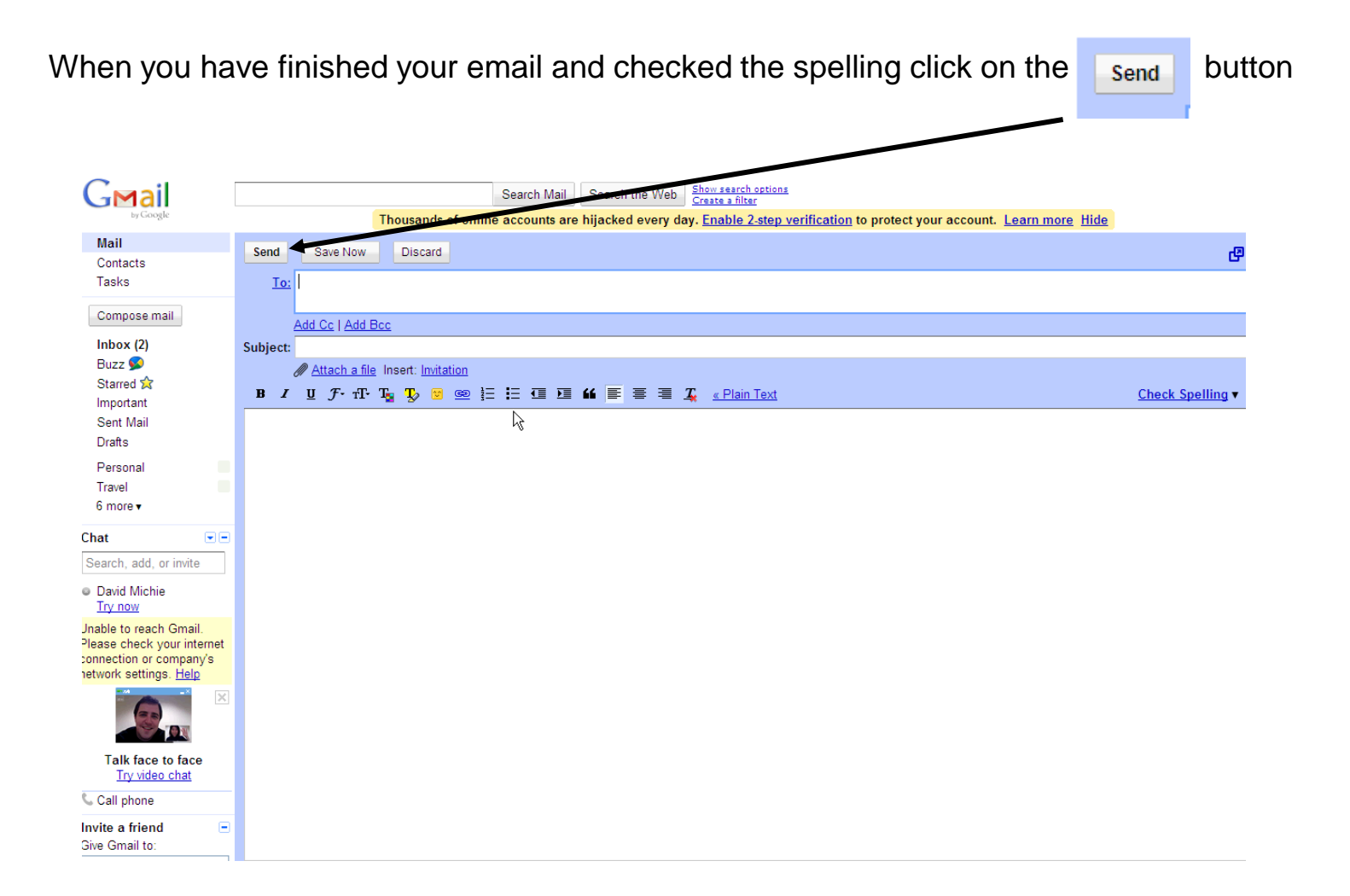

# Signing Out

### 1.When you have finished with your Gmail you must always sign out you first click here

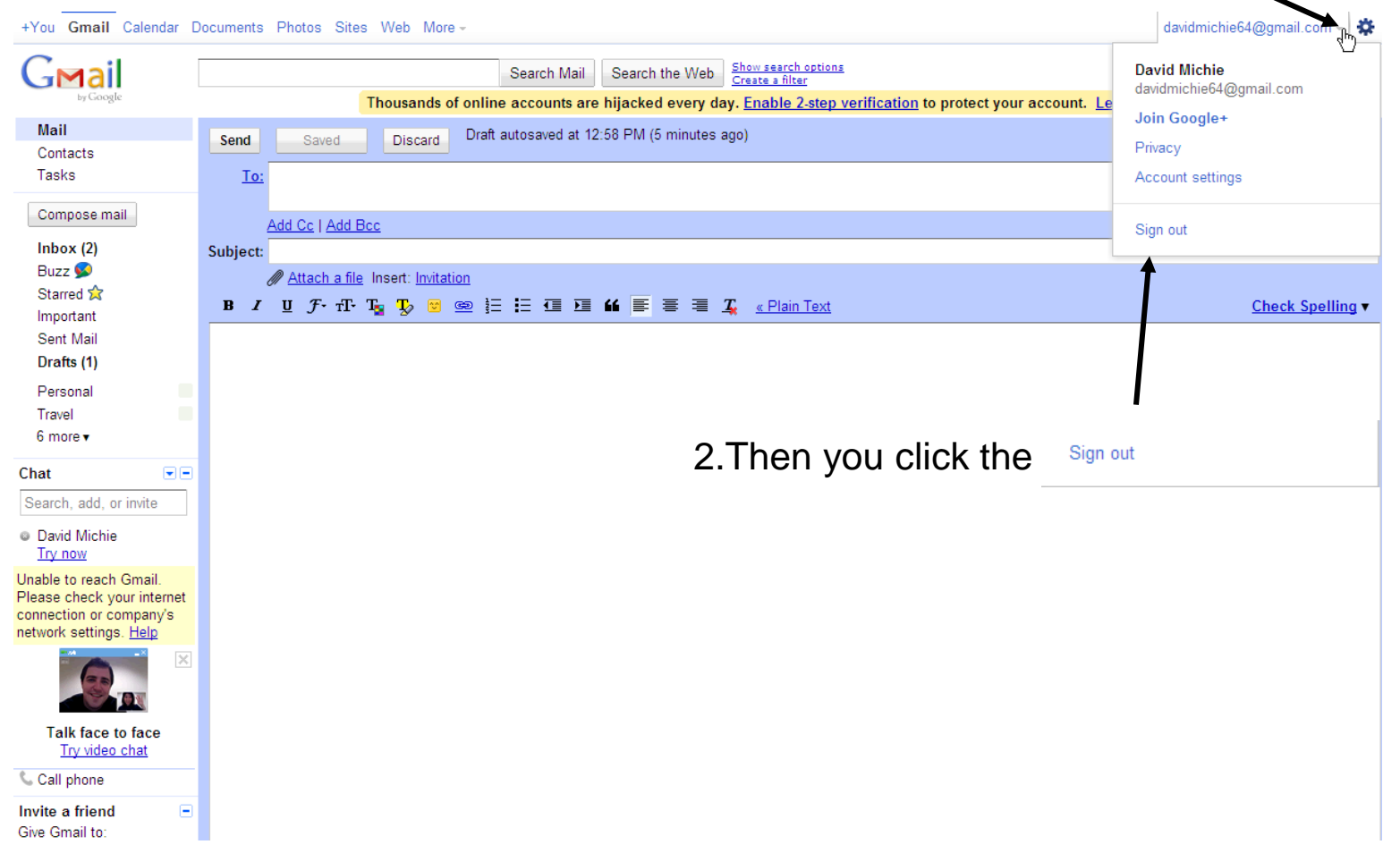